Примечания: I. Вместо указанных в таблице средств поверки разрешается применять другие измерительные приборы, обеспечивающие соответствующие параметры с требуемой точностью.

2. Образцовые средства поверки должны быть исправны и поверены в органах государственной или ведомственной метрологической службы.

3. По п .9 .4 .5 производится поверка параметров калибратора постоянного тока на БИ 5.173.034-06; поверка параметров калибратора переменного тока - на БИ 5.173.034.

9 .2 .2 . Технические характеристики образцовых средств поверки представлены в табл.8.

Таблица 8

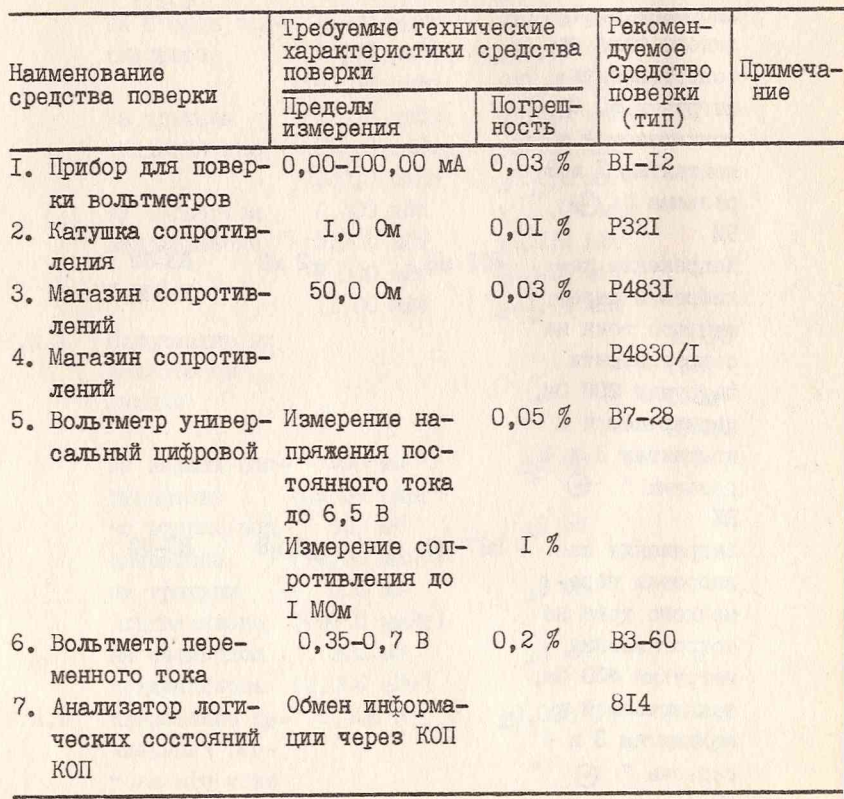

9 .3 . Условия поверки и подготовка к ней

9 .3 .1 . При проведении поверки должны соблюдаться следующие нормальные условия:

температура окружающего воздуха (20+5) °С:

относительная влажность воздуха 30-80 %;

атмосферное давление 84-I06 кПа (630-795 мм рт.ст.):

напряжение сети (220+4.4) В. частотой (50+0.5) Гц с коэффишиентом гармоник не более 5 %.

9.3.2. Подготовка к поверке производится в соответствии с  $H - B - 2$ 

9.4. Проведение поверки

9.4. I. При проведении внешнего осмотра необходимо проверить: сохранность пломб:

отсутствие видимых механических повреждений, влияющих на точность показаний БИ:

наличие и прочность крепления органов управления и коммутании, четкость фиксации их положений, наличие предохранителей и т.д. чистоту разъемов и клемм:

состояние соединительных кабелей.

Приборы, имеющие дейекты, бракуются и направляются в ремонт. 9.4.2. Опробование работы ВИ производится после проведения операций по пп. 6.3.3-6.3.6. 8.2.1-8.2.3.

Включить тумблер СЕТЬ на БИ и после появления на табло индикации ОООО поочередно нажать кнопки управления на БИ и считать выводимую при этом на табло информацию. Нажатому состоянию кнопки " · O. " должна соответствовать индикация MIP.-I, " V "-УПР.-2, "  $\approx$  "-VIIP. -3. " [ \r ] "-VIIP. -4.

Далее провести операции по пп.8.2.4. 8.2.6.

После проведения операций по пп.8.2.4, 8.2.6 нажать кнопку "О\*", а затем, когда на табло БИ появится индикация УСО-I (для первого, второго, девятого и десятого типов преобразователей) или УСО-2 (для преобразователей от третьего до восьмого типов), нажать кнопку " \* ". При этом на табло БИ должна выводиться информация IIP. PAE, затем сегменты A, B, C, D, E, F, G, H сначала крайнего левого индикатора, затем следующего и так далее до крайнего правого индикатора, затем поочередно точечные светодиоды puW, mW. W. " V". " · 0. ", HPM, 30, ШУ, затем на табло выводится информация о проверяемом узле или режиме проверки ПР.АЦП, ПР.ЦАП, ПР. U оп. 0-ПГР. 0-2ПР. 0-ЗПР., 0-4ПР., ПРОВ.У, РАБ.Р, ОООХ, где Х - одно из чисел от 0 до 9.

Примечания: І. Для девятого типа приемного преобразователя

0-4IIP. не индицируется.

2. Для приемных преобразователей от третьего до восьмого типов 0-ШР. не индицируется.

9.4.3. Определение пределов допускаемой основной погрешности преобразования БИ производится путем сравнения показаний БИ с значениями напряжения постоянного тока. Подаваемого на его вход.

Перед определением пределов допускаемой основной погрешности преобразования БИ необходимо собрать схему электрическую соепинений согласно рис. 8.

Подготовить КИА к работе согласно техническим описаниям и инструкциям по эксплуатации на нее.

Установить на приборе для поверки вольтметров BI-I2 (ППВ) ток 00.00 мА и переключатель поддиапазонов в положение IOO мА.

Подготовить БИ к измерениям по методике пп.8.2.4, 8.2.6.

После выхода БИ в режим измерений нажать кнопку " • " на БИ и после появления на табло индикации -Роп- установить на ППВ ток ОО.80 мА. Убедиться, что после индикации -Роп- на табло БИ индицируется вначале (I, 000+0, 020), 2-IP. A, 3-IP. A, а затем (800, 0+000, 8) MW.

Установить на ППВ ток 00.00 мА.

Поочередно установить на ППВ значения тока, а на БИ поддиапазон измерений в соответствии с данными протокола № І приложения 4 и занести в протокол значения, индицируемые для каждого из установленных значений тока ППВ. Перед измерениями на каждом из устанавливаемых поддиапазонов измерений необходимо проводить коррекцию нуля БИ при нулевом значении тока ППВ.

Пределы допускаемой основной погрешности преобразования БИ не полжны превышать значений, указанных в протоколе № І приложения 4, что соответствует нормам п. 2.3.

9.4.4. Определение напряжения на аналоговом выходе БИ производится путем измерения величины напряжения на контактах 6 и 7 разъема БЛОКИРОВКА - + U БИ.

Перед проверкой необходимо подключить КИА к проверяемому БИ согласно схеме электрической соединений рис. 8. Подготовить КИА к работе согласно техническим описаниям и инструкциям по эксплуатации на нее. Установить на ППВ ток, равный 00,00 мА. Подготовить БИ к измерениям по методике пп.8.2.4, 8.2.6. После выхода ВИ в режим измерений нажать кнопку " и в момент появления на табло ВИ индикации - Роп- установить на ППВ ток, равный 00,80 мА.

После окончания калибровки установить на ППВ ток, равный 00.00 мА. и. последовательно нажав кнопки " »О. " и "[ <del>\]</del> ", произвести коррекцию нуля на всех поддиапазонах измерения БИ. Поочередно устанавливая на ППВ токи 00,009; 00,09; 00,90;

Определение электрических характеристик БИ Схема электрическая соединений

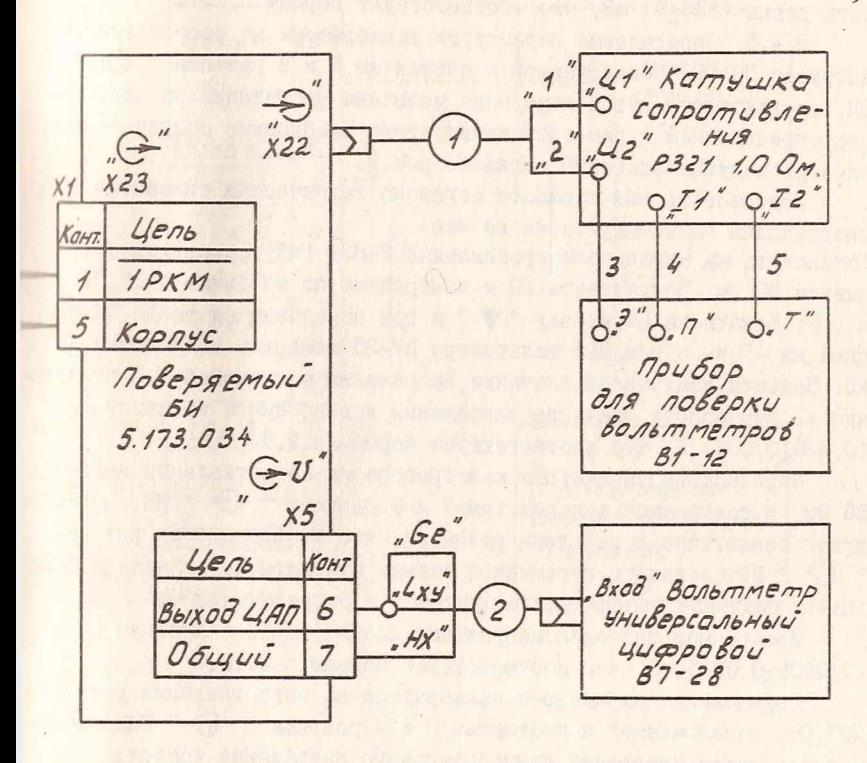

1 - Кабель соединительный 4.853.085; 2- кабель входной к1 4.853.371 из комплекта вольтметра 87-28 3,4,5 - npobod Mrws-1,0 7916-505.437-82; X1 - РОЗЕМКО РС10 ТВ с КОЖУХОМ 0.364.0477У

 $PUC.8$ 

09,00 мА, считать значения измеряемого напряжения на контактах 6 и 7 разъема БЛОКИРОВКА - О и на БИ. Занести измеренные значения напряжения в протокол № 2 приложения 4.

Результаты измерений на всех поддиапазонах измерений должны быть равны (900+9) мВ, что соответствует нормам п. 2.7.

9.4.5. Определение параметров калибратора на сопротивлении нагрузки 50 Ом, подключаемой к контактам 8 и 9 разъема " (> " ВИ, производится путем измерения величины напряжения на ней. Перед определением параметров калибратора необходимо собрать схему электрическую соединений согласно рис. 9.

Подготовить КИА к работе согласно техническим описаниям и инструкциям по эксплуатации на нее.

Установить на магазине сопротивлений Р483I (МС) сопротивление, равное 50 Ом. Подготовить БИ к измерениям по методике пп.8.2.4, 8.2.6. Нажать на БИ кнопку " У " и при появлении на табло БИ индикации -Роп- с помощью вольтметра В7-28 измерить напряжение на МС. Занести измеренное значение напряжения в протокол № 3 приложения 4. Измеренное значение напряжения должно иметь величину  $(6, 326 + 0, 008)$  В, что соответствует нормам п.2.9.

Определение параметров калибратора на сопротивлении нагрузки 50 Ом, подключаемой к контактам 7 и 9 разъема "  $\Theta$  " БИ, производится аналогично с той лишь разницей, что необходимо на разъеме "  $\bigodot$  " БИ соединить перемычкой только контакты 3,5. Занести измеренное значение напряжения в протокол № 3 приложения 4.

Измеренное значение напряжения должно иметь величину (2,0006+0,0025) В, что соответствует нормам п.2. Ю.

Спределение параметров калибратора на сопротивлении нагрузки 200 Ом, подключаемой к контактам 3 и 4 разъема "  $\Theta$  " БИ, производится путем измерения синусоидального напряжения частотой (I8+I, 8) кГц, поступающего на указанное сопротивление нагрузки. Перед определением параметров калибратора необходимо собрать схему электрическую соединений согласно рис. IO.

Установить на магазине сопротивления P4830/I (MCI) сопротивление, равное 200 Ом. Подготовить БИ к измерениям по методике  $\Pi$ II.8.2.4. 8.2.6.

Нажать на БИ кнопку " У " и при появлении на табло БИ индикации -Роп- повторно нажать кнопку и с помощью вольтметра переменного тока ВЗ-60 (вольтметр ВЗ-60) измерить напряжение переменного

пределение напряжений калибровки постоянного тока. Схема электрическая соединений

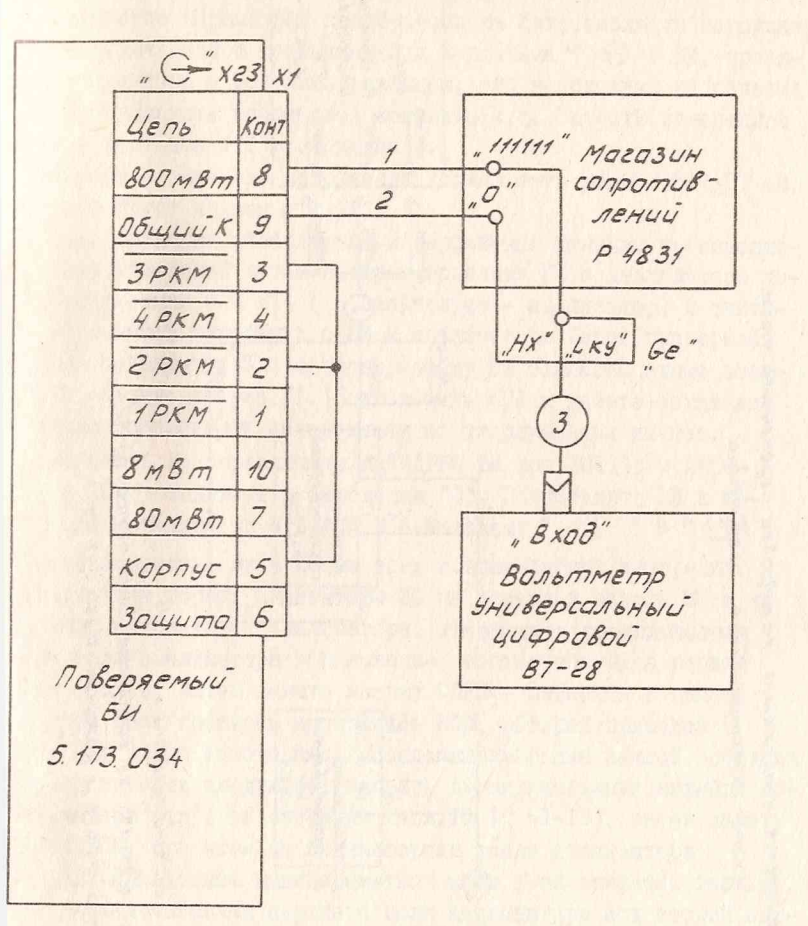

1, 2 - провод МГШВ - 0,12 7916 - 505.437-82 длиной 2,15м. 3 - кабель входной К14.853.371 из комплекта вольтметра 87-28; X1 - РОЗЕМКО РС1078 с КОЖУХОМ 0.364.0477У

33

Определение напряжений калибробки переменного тока Схема электрическоя совдинений

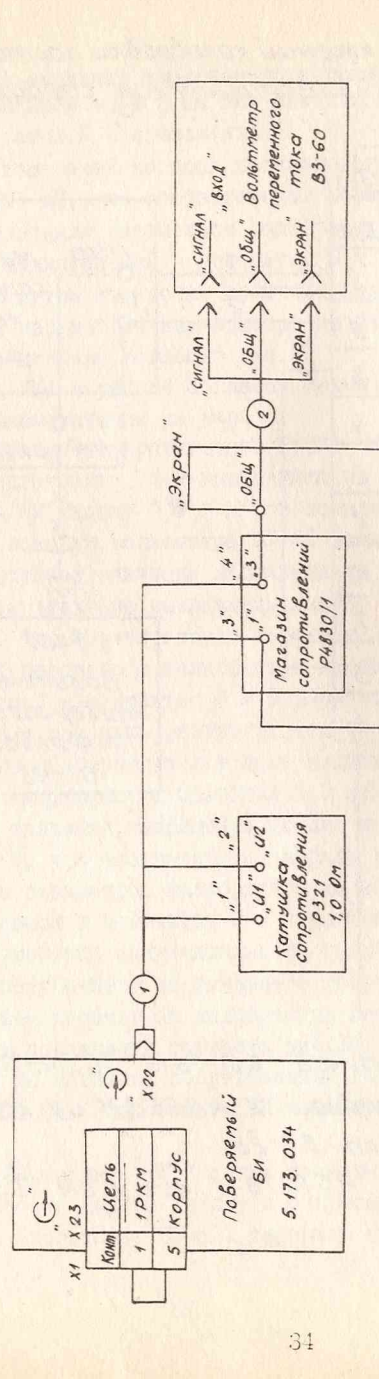

 $1 - \kappa a \delta e n$  coedurumentativi 4.853.005

"CUZHOS

 $2 -$  Kabene 4. 853. 173 из комплекта больтметра 83-60

X1-Posemka PCIOTB c KOKYXOM 0.364.0477Y

тока. Занести измеренное значение в протокол № 3 приложения 4.

Измеренное значение напряжения должно быть равно (401+2) мВ. WTO COOTBETCTBVeT HODMAM I.2.II.

Определение параметров калибратора на сопротивлении нагрузки 100 Ом, подключаемой к контактам 3 и 4 разъема " → "БИ, произполится аналогично с той лишь разницей, что необходимо на разъеме • • БИ соединить перемычкой контакты 2,5. Занести измеренное ННАЧОНИЕ В ПРОТОКОЛ № 3 ПРИЛОЖЕНИЯ 4.

Измеренное значение напряжения должно быть равно (567+3) мВ. WWO COOTBETCTBYET HODMAM I.2.I2.

9.4.6. Проверка обеспечения интерфейсных функций производитпи и режиме измерений путем программирования ЕИ с анализатора лоимноских состояний КОП 814 ( в дальнейшем - анализатор) и считынания результатов измерений с БИ в анализатор. Перед проверкой ннобходимо подключить КИА к проверяемому БИ согласно схеме электрической соединений рис. II. Подготовить КИА к работе согласно тохническим описаниям и инструкциям по эксплуатации на нее.

Установить на переключателях AIPEC БИ код IOIII, а переимочатель ТПД установить в положение "0". Подготовить БИ к измерениям по методике пп.8.2.4.8.2.6. Кнопками " - 0. " и " [ ) ". произвести коррекцию нуля БИ на всех поддиапазонах измерений. При этом должны гореть индикаторы 30 на передней панели БИ и на нижнем поле индикаторов анализатора. Установить переключатели порхнего поля анализатора в положение, соответствующее первой опорации табл. 9, затем нажать кнопку CBPOC. Записать в память **ПИЛЛИЗАТОРА ТЕСТ ПРОВЕРКИ ИНТЕРФЕЙСА КОП**, КОТОРЫЙ ПРИВЕДЕН В табл. IO. Для этого необходимо последовательно для каждой оперании тибл. Ю произвести следующее: набрать переключателями нижнего поли анализатора код i-ой операции табл. IO (i =I-I3), затем нажать инопку ЗАПУСК, при этом на индикаторных табло анализатора (ТРОКА, ЛД7-ЛДО должны индицироваться коды i-ой операции табл. II. Плорать переключателями верхнего поля анализатора код второй операции табл. 9. Набрать переключателями нижнего поля анализатора код первой операции табл. IO, затем нажать кнопку CEPOC. Нажать кнопку ЗАПУСК анализатора, на табло СТРОКА, ЛД7-ЛДО должны индиимроваться коды, соответствующие первой операции табл. II. При итом должны загореться индикаторы ДУ и ПРМ на передней панели БИ.

Проверка обеспечения интерфейсных функций БИ Схема электрическая соединений

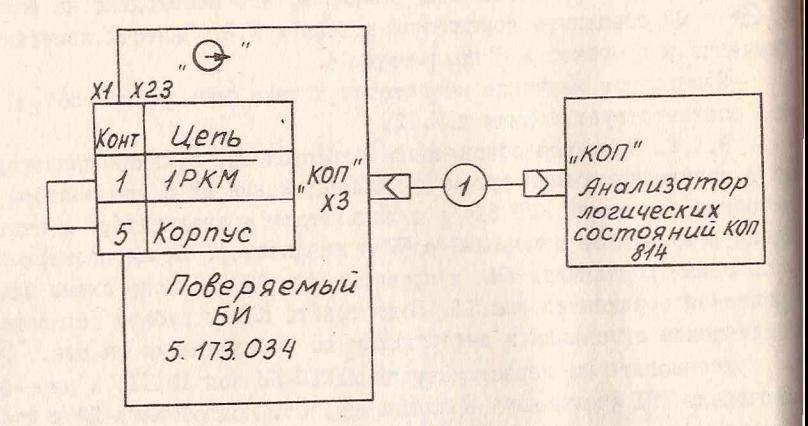

1-кабель КОП 4.854.130-01 из комплекта анализатора; 0.364.0477  $X1 - posemkq$  pc10 TB c KOXYXOM

Puc. 11

Tafona 9

**BAGE BHCTPO** . RYH THE REAL PART.  $\begin{array}{c|c} \mathbf{H} \\ \mathbf{H} \\ \mathbf{H} \\ \mathbf{H} \end{array}$ Mau. **ПAMRTL** I28.  $\frac{23}{128}$ I28. Положение переключателя верхнего поля анализатора IIPOCMOTP РАБОТА.<br>ВПЫРЕД **BILEPELI**<br>HASALI<br>PABOTIA<br>SANIKCE **ЗАПИСЬ.** signals Нижнее  $\mathbf{r}$ HETH  $\ddot{z}$ Верхнее KOMIAP.  $\overline{1}$  $\overline{a}$ Нижнее  $0\%$  $\overline{a}$  $\overline{a}$ Нижнее Верхнее  $\mathbb{H}$  $\mathbf{r}$  $\overline{a}$ 30  $\approx$  $\overline{z}$ onepa-Homep ЦИИ  $\mapsto$  $\approx$  m

37

Таблица 10

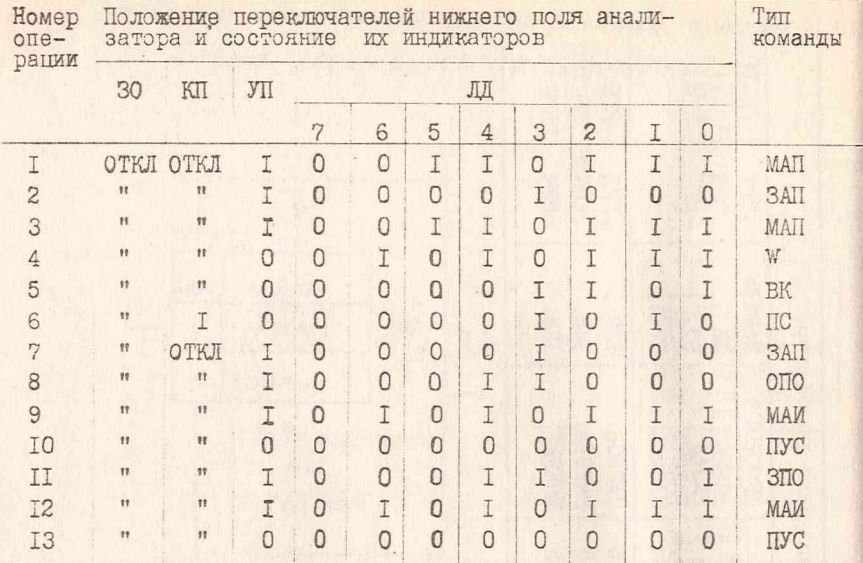

Таблица I2

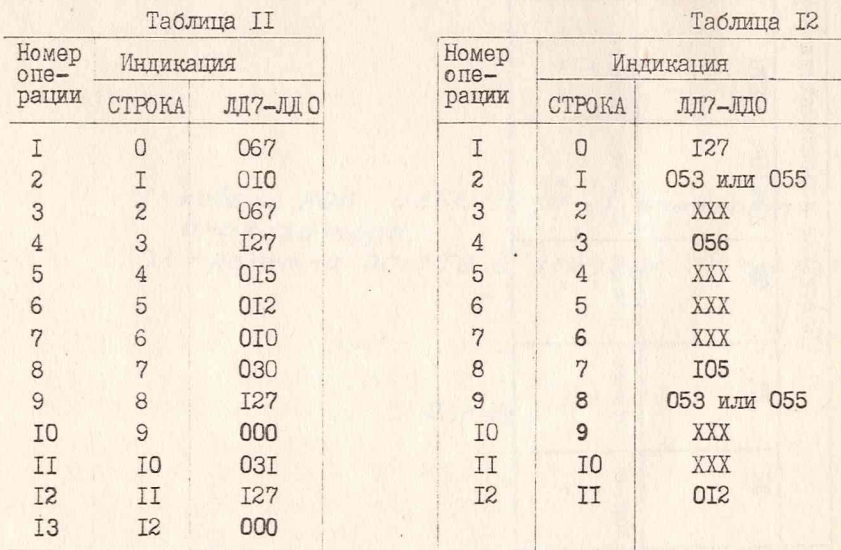

Примечание. Х - любое число от 0 до 7.

Параключатель ОИ анализатора перевести в верхнее положение. за-**ПОМ И НИЖНЕЕ. Индикатор IIPM на передней панели БИ должен погас-**||VTh. Набрать переключателями нижнего поля анализатора код втоней операции табл. Ю. Нажать кнопку ЗАПУСК анализатора, на табло цининатора СТРОКА, ЛД7-ЛД0 должны индицироваться коды, соответитпушие второй операции табл. II. Нажать кнопку ЗАПУСК анализато-]м, нм табло анализатора СТРОКА, ЛД7-ЛД0 должны индицироваться иоди, соответствующие сельмой операции табл. II. Должен загореться Цимнн.мтор ПРМ на передней панели БИ. Набрать переключателями нижинго поля анализатора код шестой операции табл. Ю. Нажать кнопку §ЛПусК анализатора, на табло анализатора СТРОКА, ДЦ7-ЛД0 должен установиться код, соответствующий двенадцатой операции табл.12.

Индикаторы ПРМ и 30 на передней панели БИ и индикатор 30 на ии-нипм поле индикаторов анализатора не должны гореть. При выпол- ..... теста проверки интерфейса K0I1 анализатор переключается в ||«|\*им приема, при этом информация, поступающая с БИ, записывается п память анализатора. Принятая анализатором информация должна  $\frac{1}{2}$  . The supermum  $\frac{1}{2}$  . Для проверки этого необходимо щшцилать следующее: набрать переключателями верхнего поля аналичппра код третьей операции табл.9, нажать кнопку СБРОС анализа-Н'ра, при этом на табло СТРОКА, ЛД7-ЛД0 должны индицироваться коим, соответствующие первой операции табл .12. Далее, нажимая кнопку ВАПУСК анализатора, сравнить коды, индицируемые на табло СТРО-**ИЛ И ЛД7-ЛД0, с соответствующими кодами табл. 12. Данные проверки** 'топечения интерфейсных функций занести в протокол № 4 приложении 4.

У .5 . Оформление результатов поверки

У.5 .1 . Положительные результаты записываются в рабочий прочекол поверки и заверяются в порядке, установленном органом вещ'мш'венной. службы. Форма протоколов приведена в приложении 4.

9 .5 .2 . Запрещается выпуск в обращение и применение БИ, проимщших поверку с отрицательными результатами.

## 10. КОНСТРУКЦИЯ

1 0 .I . БИ выполнен в унифицированном корпусе типа "Надел-75А" 1 имоет габаритные размеры 228x308x120 мм.

В состав БИ входит 12 функциональных узлов. Восемь из них: **ИПГ I (5.032.051), ЯПТ 2 (5.032.052), УУ2 (5.105.343), АЦП** |4 0 0 8 .0 3 1 ), ПЦ (5 .1 0 5 .3 4 1 ), ПП (5 .1 0 5 .3 3 9 -0 1 ), интерфейс КОП

(5.104.047) и стабилизатор (5.123.175) представляют собой функциональные узлы, размещенные на печатных платах размерами 90x200мм, подключаемые к остальной схеме БИ через разъемы типа СНП14-П2/ 170x10 р-19-В, стабилизатор (5.123.174) и два калибратора (5,085,024) для БИ 5,173,034-06 и (5,085,025) для БИ 5,173,034 представляют собой функциональные узлы, размещенные на печатных платах размерами 90x110 мм, подключаемые через разъем типа СНПІ 4-72/120x10 р-19-В. УИ2 (5.105.344) представляет собой печатный у зел, закрепленный на лицевой панели БИ и имеющий электрические связи с УУ2 (5.105.343) через панели 4.130.212-01. соединители 3.642.040 и ленточные кабели.

К особенностям УНТ относится наличие на плате тепловыравнивающей пластины, на которой расположены транзисторы модуляторов и смонтированы элементы входной цепи. В качестве механических тепловыравнивающих опор, на которых смонтированы элементы входной цепи, используются шайбы из окиси бериллия. Контакты входной цепи соединяются с позолоченными контактами входного разъема медными проводниками механическим их закреплением с помощью подпружиненных втулок. От внешних электромагнитных и тепловых полей преобразователь УПТ защищен электромагнитным экраном.

На лицевой панели БИ расположены кнопка включения сети, клавиатура управления, индикаторное табло и два разъема, через которые к БИ подключается приемный преобразователь. В качестве входного используется специальный разъем (6.605.010), обеспечивающий минимальный уровень паразитной термоэлектродвижущей силы и замыкание входных цепей на корпус при отключении от БИ приемного преобразователя.

На задней панели БИ установлен переключатель АДРЕС ТЦД, обеспечивающий работу БИ в КОП, разъем БЛОКИРОВКА - ©► и ,

переключатель напряжения сети, клемма защитного заземления и элементы сетевого ввода.

Питание БИ осуществляется через трансформатор, закрепленный на задней панели БИ, Включение БИ производится со стороны лицевой панели с помощью кнопки, механической тяги и тумблера, установленного вблизи задней панели,

Закрепление функциональных узлов, устанавливаемых на объединительной плате, производится с помощью направляющих, имеющих прижимные фиксирующие клинья.

Для обеспечения требуемого температурного режима в корпусе на верхней и нижней крышках БИ сделаны перфорационные отверстия.

Покрытие БИ осуществляется после его распломбирования путем нивинчивания со стороны задней панели двух винтов, крепящих верх-НИЮ КОМШКУ И ДВУХ ВИНТОВ, КРЕПЯЩИХ НИЖНЮЮ КОЫШКУ.

## ІІ. ОПИСАНИЕ ЭЛЕКТРИЧЕСКОЙ ПРИНЦИПИАЛЬНОЙ СХЕМЫ

II. I. Схема электрическая принципиальная БИ приведена на 1990 Г Приложения I. В состав БИ входят двенадцать функциональных **WIND В. Общий принцип работы БИ изложен в разделе 4. Связь БИ с** нинемным преобразователем, входящим также, как и БИ, в состав наттмотра, осуществляется через разъемы " + " и " + " + " - Через ининам " (Э " с приемного преобразователя поступает измеряемое инирижение постоянного тока. Через этот же разъем с БИ на приемний преобразователь поступает напряжение переменного тока часто-WOM (18+1,8) кГц, выделяющее на сопротивлениях нагрузки (200+  $+40$ ) Ом и (400 $+80$ ) Ом мощность калибровки, равную 800 мкВт. Через инным "  $\Theta$  " с приемного преобразователя на БИ поступает икверс-**ШИЙ КОД ТИПА ПРЕОбразователя.** 

Из БИ через этот разъем на приемные преобразователи поступаи импряжение постоянного тока, выделяющее на сопротивлении 50 Ом МОЩНОСТЬ КАЛИбровки, равную 80 и 800 мВт. Уровень мощности калибполни, формируемой БИ, определяется кодом типа приемного преобранователя.

Разъем БЛОКИРОВКА - O U, размещенный на задней панели БИ, продолжачен для выдачи с БИ аварийного сигнала "Блокировка" при провышении измеряемой мощности предельно допустимого значения для иммого из типов приемных преобразователей и сигнала с выхода НАП, выдаваемого в виде напряжения постоянного тока, пропорционально значению измеряемой мощности на каждом поддиапазоне измепоний. Сигнал "Выход аналог" представляет собой напряжение постониного тока, поступающее относительно цепи "Общий-I" непосредствинно с выхода УПТ и имеющее смещение нуля, не охваченное коррекнией нуля.

Переключателем АДРЕС ТПД устанавливается код адреса и режим наюти БИ при работе его в КОП. Обмен информационными сигналами и пигналами управления БИ с внешними приборами при работе в КОП **ПОУЩОСТВЛЯЕТСЯ ЧЕРЕЗ РАЗЪЕМ КОП. ПАРАМЕТРЫ СИГНАЛОВ. ПОСТУПАЮЩИХ** нирез этот разъем, соответствуют требованиям ГОСТ 26.003-80.

БИ имеет два тумблера в цепи питания: один - SI - предназнаная для переключения величины напряжения питания, другой - S2 -